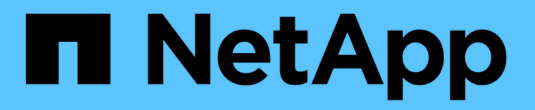

## 对 **Element** 执行故障恢复

Element Software

NetApp April 17, 2024

This PDF was generated from https://docs.netapp.com/zh-cn/elementsoftware/storage/concept\_snapmirror\_failback\_scenarios.html on April 17, 2024. Always check docs.netapp.com for the latest.

# 目录

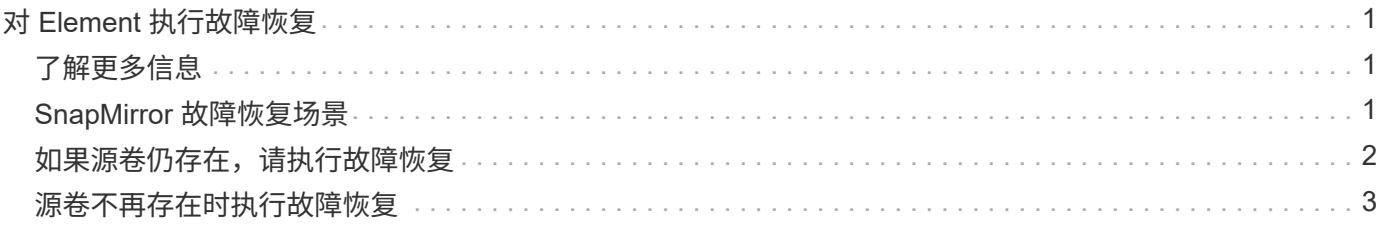

# <span id="page-2-0"></span>对 **Element** 执行故障恢复

缓解主端的问题描述后,您必须重新同步原始源卷并故障恢复到 NetApp Element 软件。 根据原始源卷是否仍然存在或是否需要故障恢复到新创建的卷,您执行的步骤会有所不 同。

## <span id="page-2-1"></span>了解更多信息

- [如果源卷仍存在,请执行故障恢复](#page-3-0)
- [源卷不再存在时执行故障恢复](#page-4-0)
- [SnapMirror](#page-2-2) [故障恢复场景](#page-2-2)

## <span id="page-2-2"></span>**SnapMirror** 故障恢复场景

SnapMirror 灾难恢复功能在两种故障恢复情形中进行了说明。假定原始关系已进行故障转 移(已中断)。

添加了相应过程中的步骤以供参考。

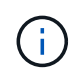

在此处的示例中, R1 表示原始关系,其中运行 NetApp Element 软件的集群是原始源卷( Element ),而 ONTAP 是原始目标卷( ONTAP )。R2 和 R3 表示通过反向重新同步操作创建 的反向关系。

下图显示了源卷仍存在时的故障恢复场景:

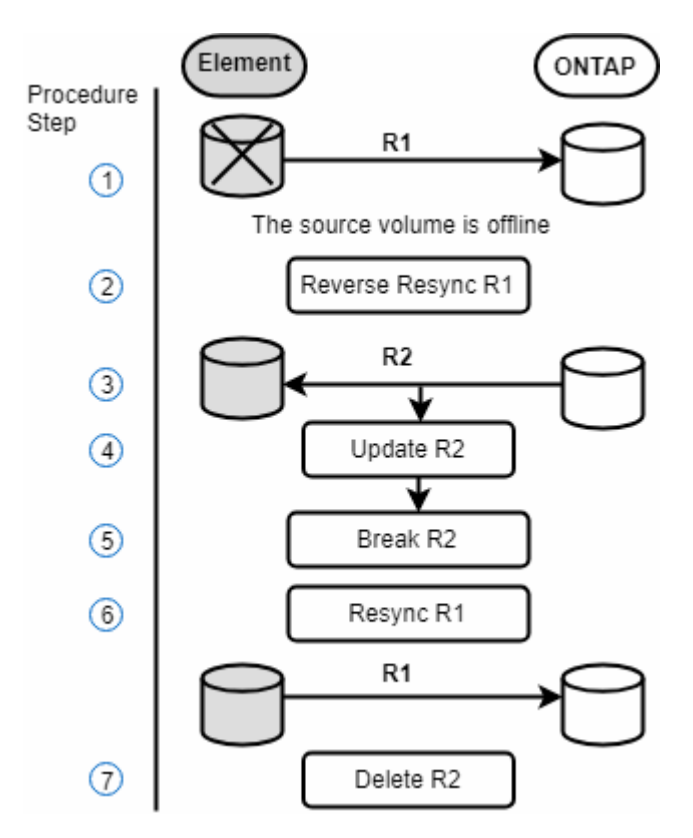

下图显示了源卷不再存在时的故障恢复场景:

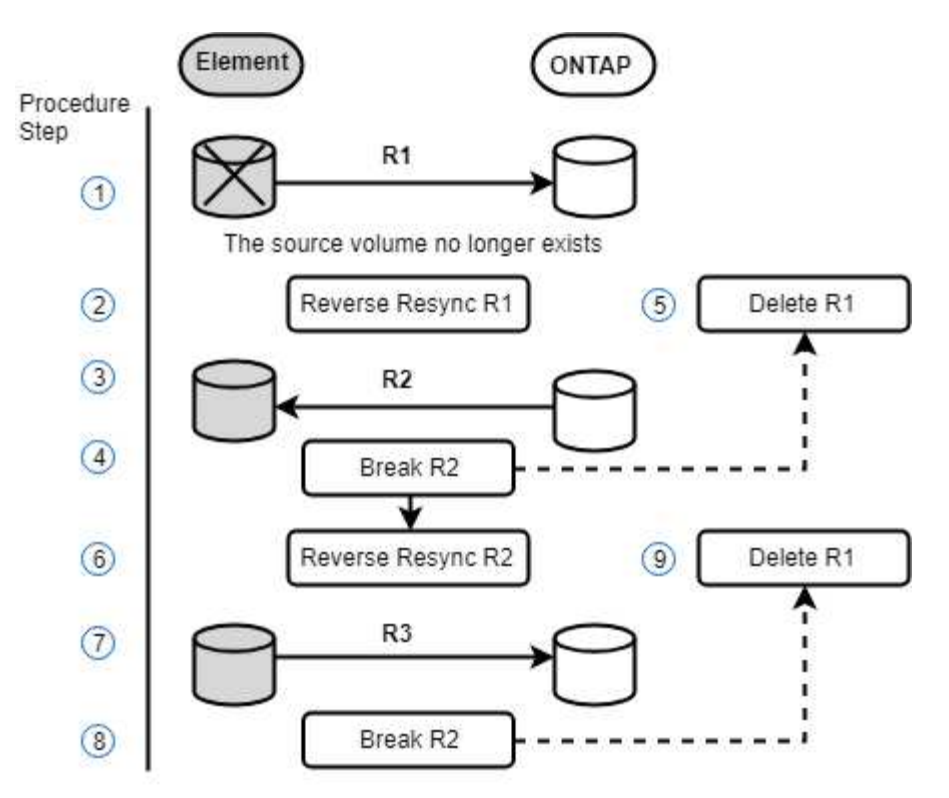

### 了解更多信息

- [如果源卷仍存在,请执行故障恢复](#page-3-0)
- [源卷不再存在时执行故障恢复](#page-4-0)

### <span id="page-3-0"></span>如果源卷仍存在,请执行故障恢复

您可以使用NetApp Element UI重新同步原始源卷并执行故障恢复。此操作步骤适用场景情 形下,原始源卷仍存在。

- 1. 在 Element UI 中, 找到为执行故障转移而中断的关系。
- 2. 单击 "Actions" 图标,然后单击 \* 反向重新同步 \* 。
- 3. 确认操作。

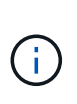

反向重新同步操作会创建一个新关系,在此关系中,初始源卷和目标卷的角色将发生反转( 这会导致两个关系,因为初始关系仍然存在)。在反向重新同步操作中,原始目标卷中的任 何新数据都会传输到原始源卷。您可以继续访问目标端上的活动卷并向其写入数据,但在重 定向回初始主卷之前,您需要断开与源卷连接的所有主机并执行 SnapMirror 更新。

4. 单击刚刚创建的反向关系的 "Actions" 图标, 然后单击 \* 更新 \* 。

现在,您已完成反向重新同步,并确保目标端上的卷未连接任何活动会话,并且最新数据位于原始主卷上, 您可以执行以下步骤来完成故障恢复并重新激活原始主卷:

- 5. 单击反向关系的 "Actions" 图标,然后单击 \* 中断 \* 。
- 6. 单击原始关系的 "Actions" 图标,然后单击 \* 重新同步 \* 。

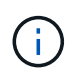

现在,可以挂载原始主卷,以便在原始主卷上恢复生产工作负载。原始 SnapMirror 复制将根 据为此关系配置的策略和计划恢复。

7. 确认原始关系状态为 snapmirrored 后,单击反向关系的 "Actions" 图标,然后单击 \* 删除 \* 。

#### 了解更多信息

[SnapMirror](#page-2-2) [故障恢复场景](#page-2-2)

### <span id="page-4-0"></span>源卷不再存在时执行故障恢复

您可以使用NetApp Element UI重新同步原始源卷并执行故障恢复。本节介绍了初始源卷已 丢失但初始集群仍完好的适用场景情形。有关如何还原到新集群的说明,请参见 NetApp 支持站点上的文档。

您需要的内容

- Element 卷和 ONTAP 卷之间的复制关系已断开。
- Element 卷已丢失,无法恢复。
- 原始卷名称显示为未找到。

#### 步骤

- 1. 在 Element UI 中, 找到为执行故障转移而中断的关系。
	- 最佳实践: \* 记下原始已断开关系的 SnapMirror 策略和计划详细信息。重新创建此关系时,需要此信 息。
- 2. 单击 \* 操作 \* 图标, 然后单击 \* 反向重新同步 \* 。
- 3. 确认操作。

 $\bigcap$ 

反向重新同步操作将创建一个新关系,在此关系中,初始源卷和目标卷的角色将发生反转( 这会导致两个关系,因为初始关系仍然存在)。由于原始卷不再存在,系统将创建一个与原 始源卷具有相同卷名称和卷大小的新 Element 卷。新卷将分配一个名为 sm-recovery 的默认 QoS 策略,并与名为 sm-recovery 的默认帐户关联。您需要手动编辑 SnapMirror 创建的所有 卷的帐户和 QoS 策略,以替换已销毁的原始源卷。

在反向重新同步操作中,最新快照中的数据将传输到新卷。您可以继续访问目标端上的活动卷并向其写入数 据,但在稍后恢复初始主关系之前,您需要断开与活动卷连接的所有主机并执行 SnapMirror 更新。完成反 向重新同步并确保目标端上的卷未连接任何活动会话且最新数据位于原始主卷上后,请继续执行以下步骤以 完成故障恢复并重新激活原始主卷:

- 4. 单击反向重新同步操作期间创建的反向关系的 \* 操作 \* 图标, 然后单击 \* 中断 \* 。
- 5. 单击源卷不存在的原始关系的 \* 操作 \* 图标,然后单击 \* 删除 \* 。
- 6. 单击步骤 4 中中断的反向关系的 \* 操作 \* 图标, 然后单击 \* 反向重新同步 \* 。

7. 这样会反转源和目标,并导致与原始关系具有相同的卷源和卷目标关系。

8. 单击 \* 操作 \* 图标和 \* 编辑 \* 以使用您记下的原始 QoS 策略和计划设置更新此关系。

9. 现在,可以安全地删除步骤 6 中反向重新同步的反向关系。

### 了解更多信息

[SnapMirror](#page-2-2) [故障恢复场景](#page-2-2)

#### 版权信息

版权所有 © 2024 NetApp, Inc.。保留所有权利。中国印刷。未经版权所有者事先书面许可,本文档中受版权保 护的任何部分不得以任何形式或通过任何手段(图片、电子或机械方式,包括影印、录音、录像或存储在电子检 索系统中)进行复制。

从受版权保护的 NetApp 资料派生的软件受以下许可和免责声明的约束:

本软件由 NetApp 按"原样"提供,不含任何明示或暗示担保,包括但不限于适销性以及针对特定用途的适用性的 隐含担保,特此声明不承担任何责任。在任何情况下,对于因使用本软件而以任何方式造成的任何直接性、间接 性、偶然性、特殊性、惩罚性或后果性损失(包括但不限于购买替代商品或服务;使用、数据或利润方面的损失 ;或者业务中断),无论原因如何以及基于何种责任理论,无论出于合同、严格责任或侵权行为(包括疏忽或其 他行为),NetApp 均不承担责任,即使已被告知存在上述损失的可能性。

NetApp 保留在不另行通知的情况下随时对本文档所述的任何产品进行更改的权利。除非 NetApp 以书面形式明 确同意,否则 NetApp 不承担因使用本文档所述产品而产生的任何责任或义务。使用或购买本产品不表示获得 NetApp 的任何专利权、商标权或任何其他知识产权许可。

本手册中描述的产品可能受一项或多项美国专利、外国专利或正在申请的专利的保护。

有限权利说明:政府使用、复制或公开本文档受 DFARS 252.227-7013 (2014 年 2 月)和 FAR 52.227-19 (2007 年 12 月)中"技术数据权利 — 非商用"条款第 (b)(3) 条规定的限制条件的约束。

本文档中所含数据与商业产品和/或商业服务(定义见 FAR 2.101)相关,属于 NetApp, Inc. 的专有信息。根据 本协议提供的所有 NetApp 技术数据和计算机软件具有商业性质,并完全由私人出资开发。 美国政府对这些数 据的使用权具有非排他性、全球性、受限且不可撤销的许可,该许可既不可转让,也不可再许可,但仅限在与交 付数据所依据的美国政府合同有关且受合同支持的情况下使用。除本文档规定的情形外,未经 NetApp, Inc. 事先 书面批准,不得使用、披露、复制、修改、操作或显示这些数据。美国政府对国防部的授权仅限于 DFARS 的第 252.227-7015(b)(2014 年 2 月)条款中明确的权利。

商标信息

NetApp、NetApp 标识和 <http://www.netapp.com/TM> 上所列的商标是 NetApp, Inc. 的商标。其他公司和产品名 称可能是其各自所有者的商标。